www.52pi.com

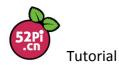

## How to connect Raspberry Pi to VGA Display with VGA666 Module

The number of GPIO has reached to 40Pins since Raspberry Pi B+ to provide HDMI support. I am sure you have got some old VGA devices at home. If you connect it with VGA-to-HDMI converter, you have to consider the power consumption and the damage caused by the reverse power supply. Besides, the converter is not cheap at all. Why not connect it with GPIO Pins to make it work?

### **Electronic Components:**

- 1x Raspberry Pi 3 Model B Board
- 1x 16GB TF Card
- 1x VGA666 Module
- 1x VGA Cable
- 1x VGA Supported TV or Display

#### **DIY Procedures:**

1, Connect the VGA cable to a TV monitor or display and edit the input source to VGA. Connect the VGA666 module to the GPIO pins on Raspberry Pi. Please notice the direction when you connect it. Here is the installation diagram for your reference:

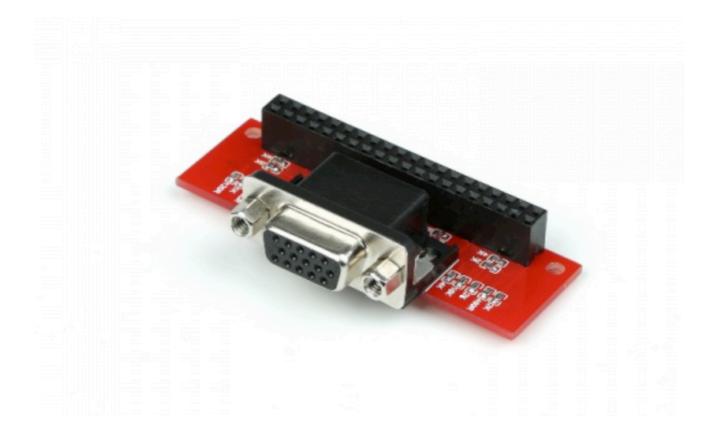

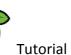

Tutorial www.52pi.com

2, Download the latest official Raspberry Pi image and we recommend Raspbian system. Here is the download link:www.raspberryPi.org/download

3, Burn the system to TF card and start the system. Please log in the system with mouse and keyboard and edit /boot/config.txt. Change the configuration to this:

framebuffer width=800

framebuffer height=600

dpi group=2

dpi mode=82

device tree=bcm2710-rpi-3-b.dtb

dtparam=i2c arm=off

dtparam=spi=off

dtparam=uart0=off

dtparam=uart1=off

dtoverlay=pi3-disable-bt-overlay

dtoverlay=vga666

enable dpi lcd=1

display default lcd=1

force pwm open=0

start x=1

gpu mem=128

dtparam=audio=on

4, Save and reboot the system, you can see the display information.

#### Reference Link:

https://www.raspberrypi.org/documentation/configuration/config-txt.md

# Here is the schematic wiring diagram for your reference:

VGA: DPI/VGA adapter for the Raspberry-Pi

Rev 1.0, 8 September 2014

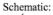

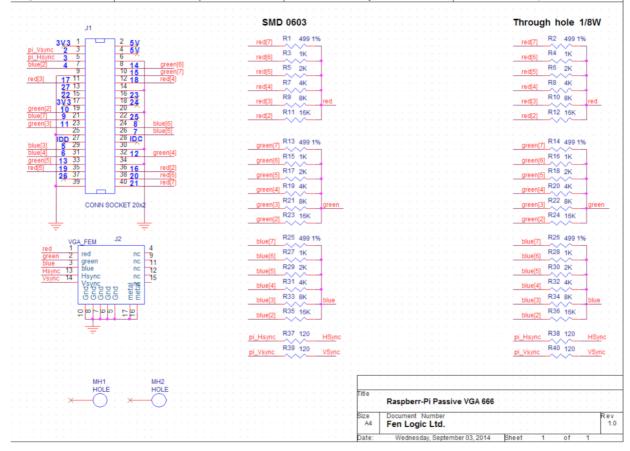